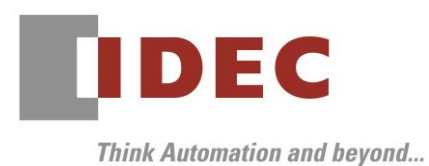

2020 年 1 月 14 日 A-2019096-1

### 重要なお知らせ;ソフトウェアに起因する現象のご連絡

### FC6A 形 MICROSmart

FC6A 形 MICROSmart において、以下8件の現象を確認いたしました。対象製品をご使用のお客様は以下 に記載している内容をご確認の上、ご対策くださいますようお願いいたします。※赤文字箇所修正(2020 年 1 月 22 日)

### 現象一覧

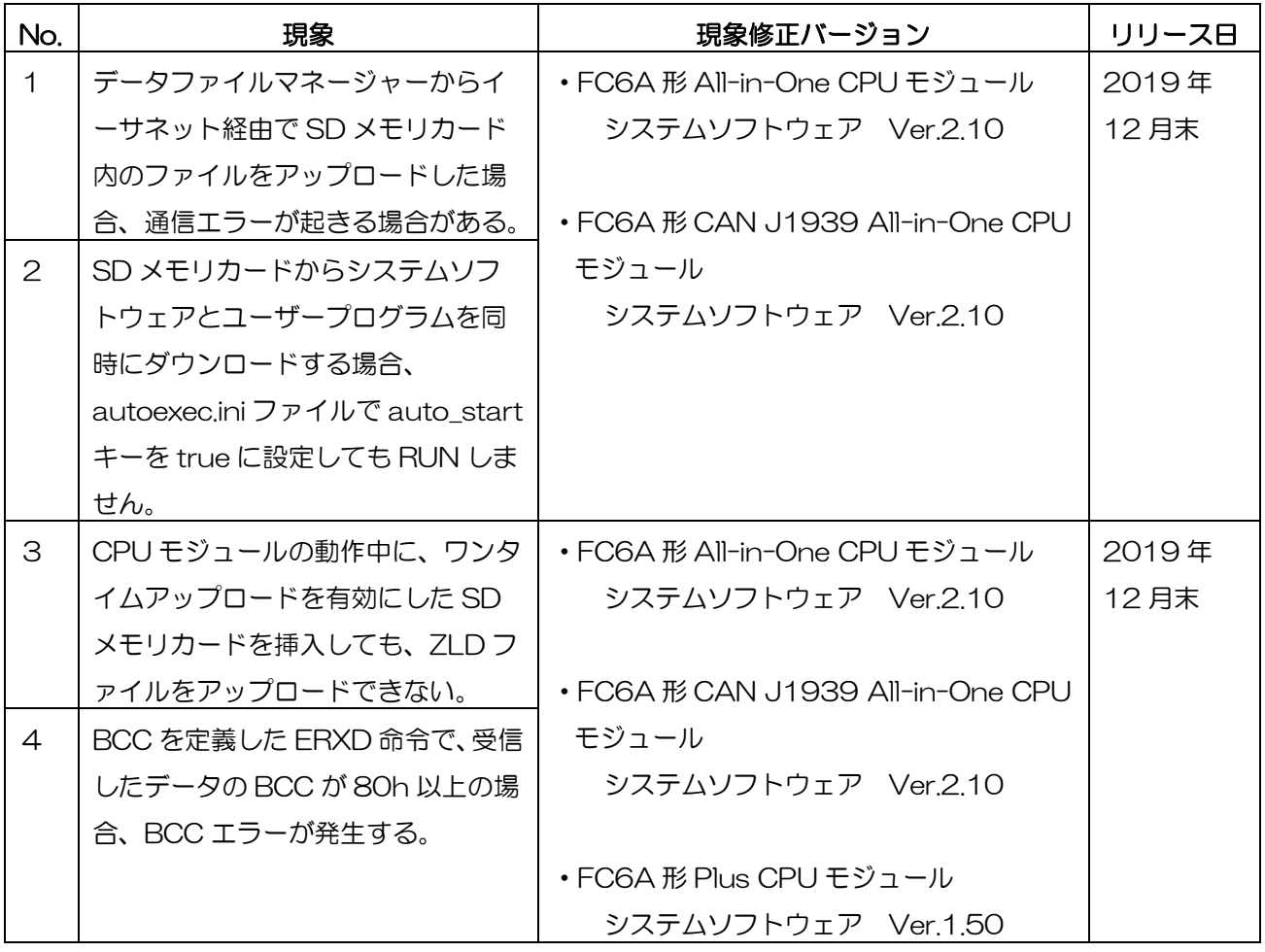

A-2019096-1

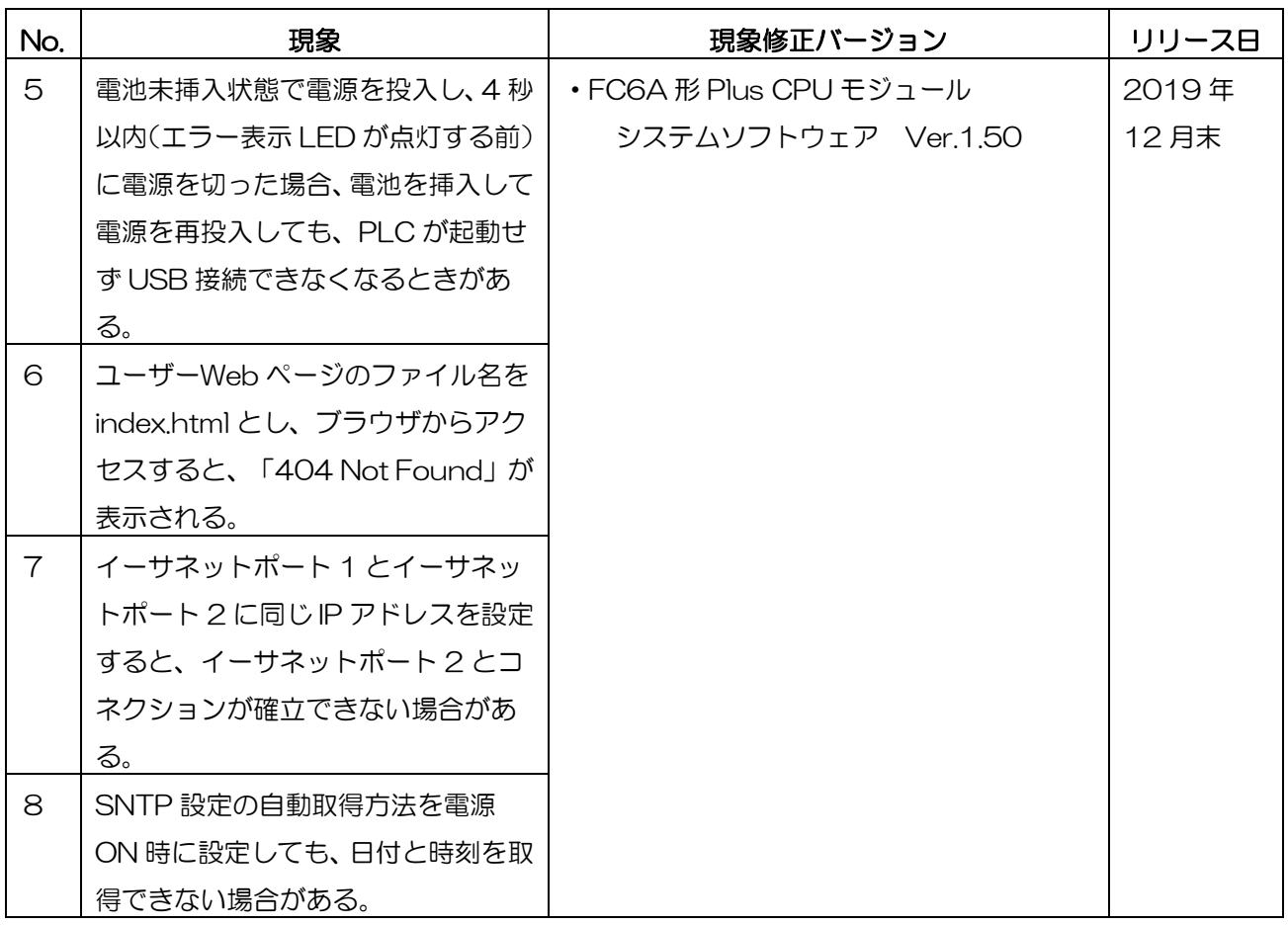

#### 対策方法

Automation Organizer Ver.3.17.0 に同梱される以下バージョンのソフトウェアで対応しております。

- □ FC6A形 All-in-One CPU モジュール システムソフトウェア Ver.2.10
- □ FC6A形 CAN J1939 All-in-One CPU モジュール システムソフトウェア Ver.2.10
- 
- 
- □ FC6A形 Plus CPU モジュール インプリング システムソフトウェア Ver.1.50

弊社ホームページ「IDEC メンバサイト」より上記のバージョンまたはそれ以降のバージョンのインストー ラ(「10\_Automation Organizer アップデート版インストーラ」)をダウンロードし、インストールし てソフトウェアをアップグレードしてください。

<http://www.idec.com/jpja/ao/>

### システムソフトウェアのバージョン確認手順

FC6A 形 CPU モジュールに内蔵されているシステムソフトウェアのバージョンは、WindLDR の PLC ス テータス画面(図 1 参照)でご確認いただけます。PLC ステータス画面は、パソコンと FC6A 形 CPU モ ジュールを接続し、WindLDR の [オンライン] タブの [モニタ] で [モニタ] をクリックして、[PLC 本 体]の[ステータス] をクリックすると表示されます。

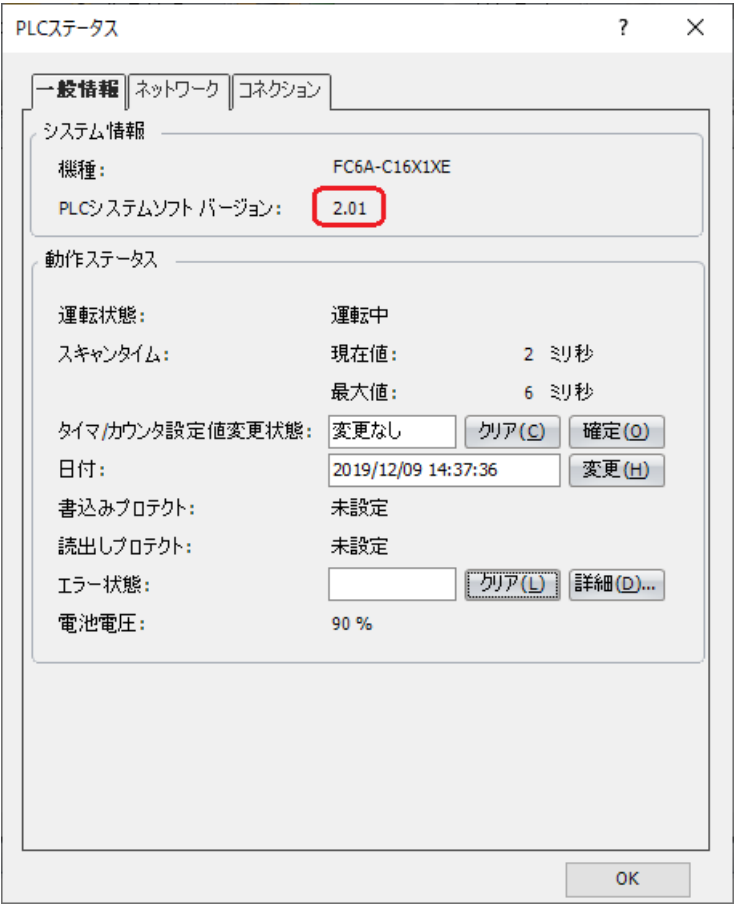

図 1 PLC ステータス画面

#### 現象1

#### 【対象製品】

□ FC6A形 All-in-One CPU モジュール Ver.1.80∼Ver.2.01

□ FC6A形 CAN J1939 All-in-One CPU モジュール Ver.1.80~Ver.2.01 (Automation Organizer Ver.3.13.0~Ver.3.16.2/ WindLDR Ver.8.10.0~Ver.8.12.2) 製品形番:SW1A-W1C

※弊社ホームページ「IDEC メンバサイト」からダウンロードしたソフトウェアも含まれます。

上記バージョンのソフトウェアを使用している場合、以下の機種で現象が発生します。

- □ FC6A形 All-in-One CPU モジュール FC6A-C16\*1\*E、FC6A-C24\*1\*E、FC6A-C40\*1\*E
- □ FC6A形 CAN J1939 All-in-One CPU モジュール FC6A-C40\*1\*EJ

#### 【現象】

ラダースキャンが 10ms を超えるようなラダープログラムを実行(RUN)中に、データファイルマネージ ャーを使ってイーサネット通信でファイルやフォルダをアップロードしようとすると、通信エラーが発生 しアップロードできない場合があります。

#### 【暫定的な回避方法】

USB 通信でデータファイルマネージャーを使用してください。

#### 現象2

#### 【対象製品】

□ FC6A形 All-in-One CPU モジュール Ver.1.02∼Ver.2.01

□ FC6A 形 CAN J1939 All-in-One CPU モジュール Ver 1.02~Ver.2.01 (Automation Organizer Ver.3.10~Ver.3.16.2/ WindLDR Ver.8.0.0~Ver.8.12.2) 製品形番:SW1A-W1C

※弊社ホームページ「IDEC メンバサイト」からダウンロードしたソフトウェアも含まれます。

上記バージョンのシステムソフトウェアを使用している場合、以下の機種で現象が発生します。

- □ FC6A形 All-in-One CPU モジュール FC6A-C16\*1\*E、FC6A-C24\*1\*E、FC6A-C40\*1\*E
- □ FC6A形 CAN J1939 All-in-One CPU モジュール FC6A-C40\*1\*EJ

#### 【現象】

SD メモリカード内の autoexec.ini ファイルで auto\_start キーを true に設定(※1、※2)し、システ ムソフトウェアを含んだ ZLD ファイルを SD メモリカードからダウンロードした場合、 ダウンロードが完 了しても PLC が RUN しません。

※1. WindLDR を使って auto\_start キーを true に設定する方法

下記の手順で autoexec.ini ファイルを作成してください(図2参照)

STEP 1. WindLDR の設定タブから、SD カードの「設定」を選択してください。

STEP 2. 「動作指定用 INI ファイル」を選択してください。

STEP 3. 動作は「ダウンロード」を選択してください。

STEP 4. 「ダウンロード後、自動的に PLC を RUN スタートする」を選択してください。

STEP 5. ZLD ファイルの名前を「ファイル名」へ入力し、出力するフォルダを選択してください。

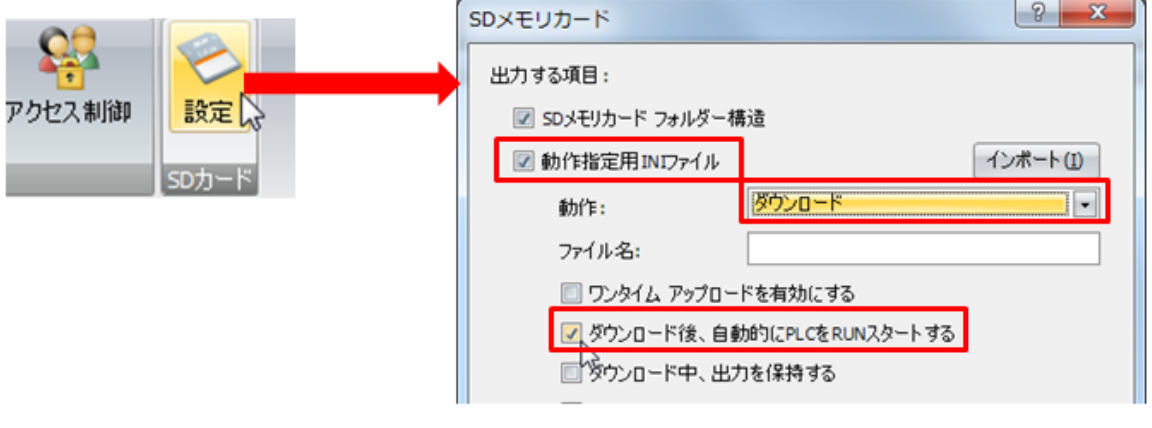

**図2 WindLDR設定** 

IDEC株式会社

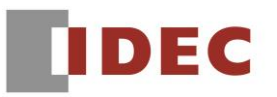

※2.autoexec.ini を直接編集して auto\_start キーを true に設定する方法 SD メモリカード内の FCDATA01 フォルダ下にある autoexec.ini ファイルを開き、auto\_start キーを false から true へ更新してください(図3参照)。

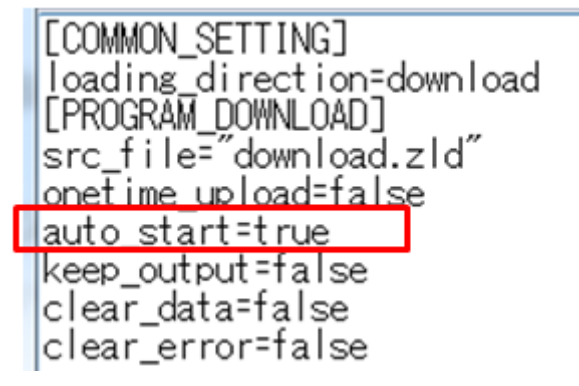

図3 autoexec.ini ファイル編集結果

#### 【暫定的な回避方法】

下記いずれかの方法で、現象を回避してください。

回避方法1.システムソフトウェアを WindLDR でダウンロードしてください。

回避方法2.ファンクション設定の「起動時の RUN/STOP 指定」を「RUN(M8000 を ON する)」に設 定(図4参照)したユーザープログラムを、システムソフトウェアと一緒に ZLD ファイルに含めて、SD メモリカードからダウンロードしてください。

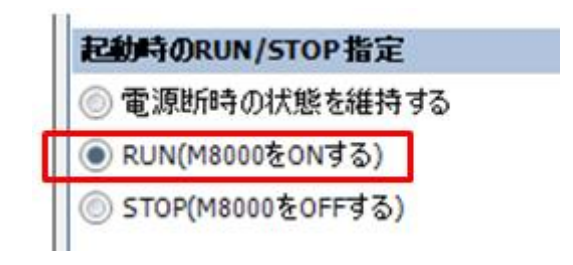

図4 起動時の RUN/STOP 指定

#### 現象3

#### 【対象製品】

- □ FC6A形 All-in-One CPU モジュール Ver.1.02∼Ver.2.01
- □ FC6A 形 CAN J1939 All-in-One CPU モジュール Ver 1.02~Ver.2.01
- (Automation Organizer Ver.3.10~Ver.3.16.2/ WindLDR Ver.8.0.0~Ver.8.12.2)
- □ FC6A形 Plus CPU モジュール システムソフトウェア Ver.1.00~Ver.1.40 (Automation Organizer Ver.3.90~Ver.3.16.2/ WindLDR Ver8.6.1~Ver8.12.2) 製品形番:SW1A-W1C

※弊社ホームページ「IDEC メンバサイト」からダウンロードしたソフトウェアも含まれます。

上記バージョンのソフトウェアを使用している場合、以下の機種で現象が発生します。

- □ FC6A形 All-in-One CPU モジュール FC6A-C16\*1\*E、FC6A-C24\*1\*E、FC6A-C40\*1\*E
- □ FC6A形 CAN J1939 All-in-One CPU モジュール FC6A-C40\*1\*EJ
- □ FC6A形 Plus CPU モジュール FC6A-D16\*1CEE、FC6A-D32\*3CEE

#### 【現象】

CPU モジュールの電源を入れた状態で、以下の全ての条件に合致する SD メモリカードを挿入しても、 ユーザープログラムが ZLD ファイルとしてアップロードされません。

現象が発生する SD メモリカードの条件:

- ・ワンタイムアップロードを実行する autoexec.ini ファイルが保存されている。
- ・autoexec.ini で指定された ZLD ファイルが無い。

#### 【暫定的な回避方法】

現象が発生する SD メモリカードを挿入した状態で、電源を入れ直してください。

### IDEC株式会社

#### 現象4

#### 【対象製品】

- □ FC6A形 All-in-One CPU モジュール Ver.1.02~Ver.2.01
- □ FC6A形 CAN J1939 All-in-One CPU モジュール Ver.1.02~Ver.2.01 (Automation Organizer Ver.3.10~Ver.3.16.2/ WindLDR Ver.8.0.0~Ver.8.12.2)
- □ FC6A形 Plus CPU モジュール システムソフトウェア Ver.1.00~Ver.1.40 (Automation Organizer Ver.3.90~Ver.3.16.2/ WindLDR Ver.8.6.1~Ver.8.12.2) 製品形番:SW1A-W1C

※弊社ホームページ「IDEC メンバサイト」からダウンロードしたソフトウェアも含まれます。

上記バージョンのソフトウェアを使用している場合、以下の機種で現象が発生します。

- □ FC6A形 All-in-One CPU モジュール FC6A-C16\*1\*E、FC6A-C24\*1\*E、FC6A-C40\*1\*E
- □ FC6A形 CAN J1939 All-in-One CPU モジュール FC6A-C40\*1\*EJ
- □ FC6A形 Plus CPU モジュール FC6A-D16\*1CEE、FC6A-D32\*3CEE

#### 【現象】

ERXD 命令で受信するデータに BCC を設定したとき、BCC が 80h 以上(※)のデータを受信すると、 誤って BCC エラーと判定します。

※ BCC の桁数 (1 または 2 桁) に関わらず、BCC のデータが 1 桁でも 80h (128) 以上の場合、本 現象が発生します。

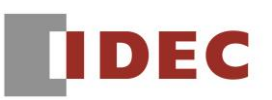

#### 【暫定的な回避方法】

ERXD 命令の設定で、BCC に相当するデータをスキップしてください(図5参照)。

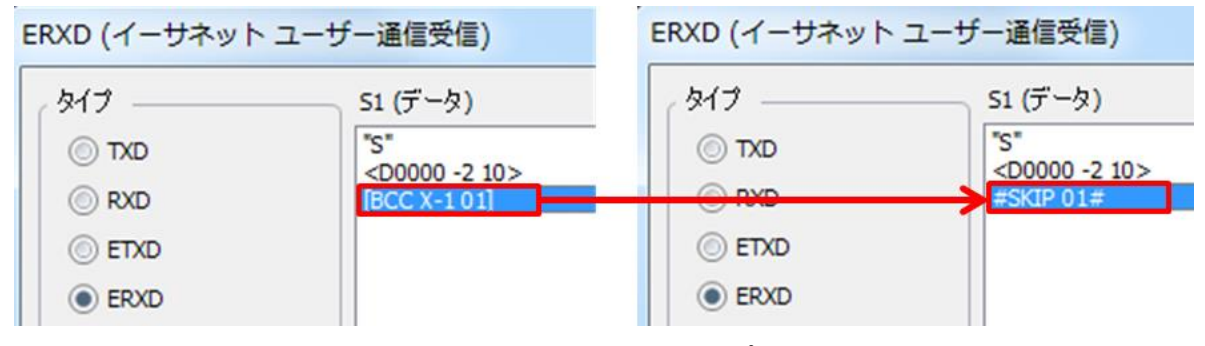

図5 ERXD 命令のスキップ設定

#### 現象5

#### 【対象製品】

□ FC6A形 Plus CPU モジュール システムソフトウェア Ver.1.00~Ver.1.40 (Automation Organizer Ver.3.90~Ver.3.16.2/ WindLDR Ver.8.6.1~Ver.8.12.2) 製品形番:SW1A-W1C

※弊社ホームページ「IDEC メンバサイト」からダウンロードしたソフトウェアも含まれます。

上記バージョンのソフトウェアを使用している場合、以下の機種で現象が発生します。

□ FC6A形 Plus CPU モジュール FC6A-D16\*1CEE、FC6A-D32\*3CEE

#### 【現象】

バックアップ用電池が挿入されていない状態(または空の状態)で CPU モジュールの電源を投入し、すぐ に(エラー表示 LED が点灯するまでの 4 秒間の間に)電源を切ります。その後、新しいバックアップ用 電池を取り付けた状態で再度 CPU モジュールの電源を再投入すると、CPU モジュールが起動せず USB 通信できないことがあります。

現象が発生した場合、以降は CPU モジュールの電源を入れ直しても、USB 通信できません。この場合は、 以下の手順を行ってください。

STEP1. バックアップ用電池を抜いた状態で、電源を入れてください。

STEP2. エラー表示 LED が点灯するまで (5 秒以上) 待ってから電源を切ってください。

STEP3. バックアップ用電池を取り付けて、電源を入れてください。

#### 【暫定的な回避方法】

バックアップ用電池が挿入されていない状態(または空の状態)で CPU モジュールの電源を入れた場合は、 エラー表示 LED が点灯するまで(5 秒以上)待ってから CPU モジュールの電源を切ってください。

#### 現象6

#### 【対象製品】

□ FC6A形 Plus CPU モジュール Ver.1.00~Ver.1.40

(Automation Organizer Ver.3.90~Ver.3.16.2/ WindLDR Ver.8.6.1~Ver.8.12.2) 製品形番:SW1A-W1C

※弊社ホームページ「IDEC メンバサイト」からダウンロードしたソフトウェアも含まれます。

上記バージョンのソフトウェアを使用している場合、以下の機種で現象が発生します。

□ FC6A形 Plus CPU モジュール FC6A-D16\*1CEE、FC6A-D32\*3CEE

#### 【現象】

ユーザーWeb ページのファイル名を「index.html」とし、CPU モジュールへダウンロードすると、ブラ ウザから「index.html」へアクセスしてもエラーとなり、エラーメッセージ「404 Not Found」が表示 されます。

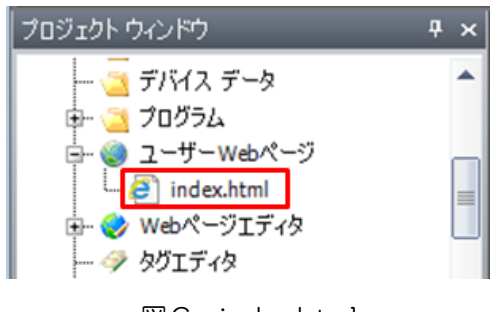

### 図6 index.html

#### 【暫定的な回避方法】

「index.html」とは異なるファイル名に変更して、インポートしてください。または、Web サーバー設定 のリダイレクトターゲットに名前を変更したファイルを指定して、ダウンロードしてください。

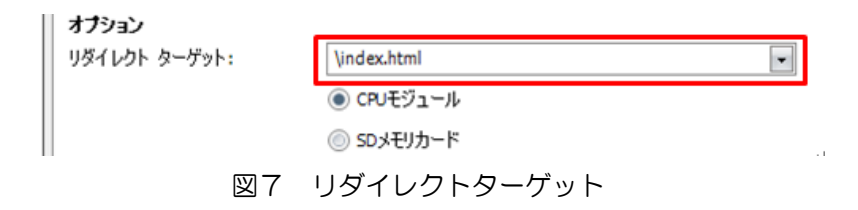

#### 現象7

#### 【対象製品】

□ FC6A形 Plus CPU モジュール Ver.1.00~Ver.1.40 (Automation Organizer Ver.3.90~Ver.3.16.2/ WindLDR Ver.8.6.1~Ver.8.12.2) 製品形番:SW1A-W1C ※弊社ホームページ「IDEC メンバサイト」からダウンロードしたソフトウェアも含まれます。

上記バージョンのソフトウェアを使用している場合、以下の機種で現象が発生します。

□ FC6A形 Plus CPU モジュール FC6A-D16\*1CEE、FC6A-D32\*3CEE

#### 【現象】

以下の全ての条件に合致する設定をしたユーザープログラムを CPU モジュールへダウンロードした場合、 イーサネットポート2とコネクションが張れません。

現象が発生する設定:

- ・ネットワーク設定で、イーサネットポート1とイーサネットポート2を同じ IP アドレスとする。
- ・コネクション設定で、イーサネットポート1に割り当てたコネクションと、イーサネットポート2 に割り当てたコネクションへ、同じローカルホストポート番号(ex. 2101)を設定する。

#### 【暫定的な回避方法】

下記いずれかの方法で、現象を回避してください。

回避方法 1. ネットワーク設定で、イーサネットポート1とイーサネットポート2へ異なる IP アドレスを 設定してください。

回避方法 2. コネクション設定で、イーサネットポート1に割り当てたコネクションと、イーサネットポー ト2に割り当てたコネクションへ、異なるローカルホストポート番号を設定してください。

#### 現象8

#### 【対象製品】

□ FC6A形 Plus CPU モジュール Ver.1.00~Ver.1.40 (Automation Organizer Ver.3.90~Ver.3.16.2/ WindLDR Ver.8.6.1~Ver.8.12.2) 製品形番:SW1A-W1C

※弊社ホームページ「IDEC メンバサイト」からダウンロードしたソフトウェアも含まれます。

上記バージョンのソフトウェアを使用している場合、以下の機種で現象が発生します。

□FC6A 形 Plus CPU モジュール

FC6A-D16\*1CEE、FC6A-D32\*3CEE

#### 【現象】

イーサネットポート 1 の SNTP 設定で「自動取得」と「電源 ON 時」を有効(図8参照)に設定しても、 CPU モジュールの電源を入れた時に、時刻データの取得・更新ができない場合があります。

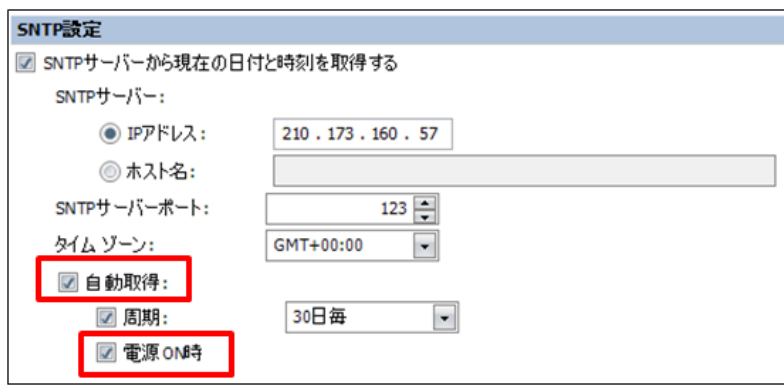

図8 SNTP 設定画面

#### 【暫定的な回避方法】

SNTP 取得フラグ (M8191) を OFF から ON にすることで、時刻データを取得してください。

以上